# КОМП'ЮТЕРНА ДІАГНОСТИКА ДЕФОРМАЦІЙ ЗВОДІВ СТОПИ

Данілова В.А., ст. викл. valnaa@ukr.net Нагорний А.І., студент andrinagor@gmail.com Факультет біомедичної інженерії Національний технічний університет «Київський політехнічний інститут імені Ігоря Сікорського» м. Київ, Україна

Реферат – На сьогоднішній день близько 60-70% відсотків українців мають ту чи іншу ступінь плоскостопості. Своєчасна діагностика деформацій зводів стопи дає можливість лікарю прийняти ряд реабілітаційних дій, які зупинять прогресування даної патології. Основною методикою діагностики деформації зводів стопи є оцінка плантограми, яка отримується за допомогою простого механічного плантографа, що займає досить багато часу та не виключає людського фактору. Тому є доцільним розробка програми, яка аналізує контур прилягання стопи на скан-зображенні та обчислює індекс, за допомогою якого в подальшому можна буде визначити ступінь плоскостопості. Для розробки було використано середовище програмування VisualStudio 2017, бібліотеку комп'ютерного зору з відкритим кодом OpenCV, реалізовану на мові С++. Розроблено програму для пошуку контуру та опорних точок деформації зводів стопи, реалізовано виведення результатів у окремому вікні, реєстрацію даних пацієнта у базі даних на випадок, якщо алгоритм працює некоректно, передбачено можливість розставляти точки на зображенні вручну та вимірюватии між ними відстань.

Ключові слова – зводи стопи, плантограма, контур, індекс плоскостопості, графічний інтерфейс користувача, сканзображення, опорна точка, Open CV, бінарне зображення.

#### I. ВСТУП

Стопа – орган, який виконує три основні функції: передача ваги тіла на землю, підтримання рівноваги, надання прискорення загальному центру тіла при локомоціях. Стопа анатомічно утворює зводи, які являють собою три дуги. Розрізняють наступні зводи: внутрішній, зовнішній і передній (рис.1). По суті це три ресори, або арки - дві поздовжніх і одна поперечна. Внутрішня поздовжня арка (АС) з'єднує бугор п'яткової кістки і головку першої плеснової кістки. Зовнішній поздовжній звід (ВС) утворений між бугром п'яти і п'ятою кісточкою плесна. А поперечна арка (АВ) розташована перпендикулярно їм. Те, що ми називаємо висотою підйому, як раз і визначається висотою склепіння поперечної арки [1,2].

В Україні близько 60 – 70% людей страждає від плоскостопості. Плоскостопість являє собою порушення форми зводів стопи. Своєчасне виявлення даного захворювання дозволяє лікареві прийняти ряд дій, які зупинять прогресування, а у випадку дітей можна повністю вилікувати хворобу.

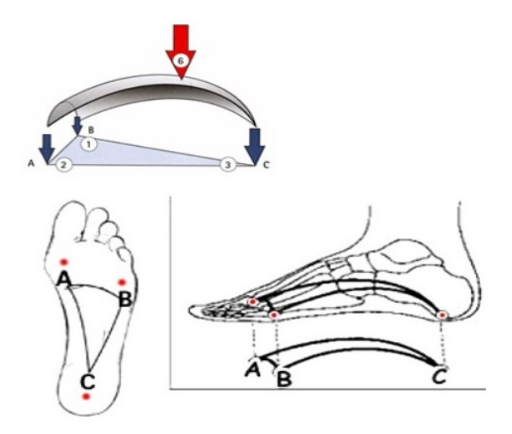

Рис. 1.Три зводи стопи.

Розрізняють гнучку та жорстку плоскостопість, а також поперечну та повздовжню. Гнучка характеризується деформацією зводу тільки під час навантаження стопи, тобто коли людина стоїть. Жорстка плоскостопість найчастіше є вродженою і не залежить від навантаження. Повздовжня плоскостопість – це деформація поздовжньої дуги, а поперечна відповідно поперечної [3,4].

Методики для діагностики умовно можна розділити на зовнішній огляд, аналіз плантограми – відбиток стопи, та методики, які потребують спеціального обладнання для діагностики, наприклад подограф – спеціальна лінійка, за допомогою якої вимірюється висота зводу, тензометрична пластинка, яка виводить на комп'ютер розподіл тиску, а також рентгенологічне зображення, що являється найточнішим, але в той же час і найшкідливішим [5,6].

 На сьогоднішній день в Україні в більшості державних медичних установ дане захворювання діагностують, аналізуючи плантограму, отриману за допомогою простого плантографа. Використовуючи дану методику, лікарю необхідно вручну за допомогою лінійки вимірювати геометричні параметри, що займає багато часу, а також не виключає людський фактор.

### II. МЕТА ДОСЛІДЖЕННЯ

Розробка програмного комплексу для обробки та аналізу скан-зображення стопи, розрахунку плантографічного індексу та виведення результатів діагностики стопи лікарю.

#### III. МАТЕРІАЛИ ДОСЛІДЖЕНЬ

В якості середовища розробки вибрано Visual Studio 2017, оскільки воно має ряд переваг таких як, інтуїтивний стиль кодування, програма перехоплює помилки і пропонує варіанти вирішення, а основною перевагою є безкоштовна community версія програми [7].

Для роботи із зображенням вибрано бібліотеку комп'ютерного зору Open CV.

Open CV являє собою бібліотеку з відкритим кодом, яка містить більше 500 функцій комп'ютерного зору, які можуть застосуватись в інспекції продукції, медицині, стереобаченні, безпеці та інших галузях. Дана бібліотека реалізована на мовах С++ та Python. В нашій роботі було вибрано C++ – ця мова володіє певними перевагами такими як, наприклад, прямий доступ до пам'яті, що в результаті правильного використання дає більшу швидкість роботи на відміну від мов програмування, в яких доступ до пам'яті приховано, а також потім код можна легко синхронізувати з windows form, для розробки графічного інтерфейсу. Також Open CV поєднана з бібліотекою

загального призначення MLL (Machine Learning Library). MLL бібліотека орієнтована на розпізнавання статичних образів і кластеризації. MLL дуже корисна для завдань комп'ютерного зору, які складають основу Open CV [8].

 При вимірюванні індексів, які свідчать про стан стопи найчастіше використовують відстані, які пов'язані із шириною стопи в середній області, де стопа має найменшу площу прилягання (при здоровій стопі), та максимальні відстані в задньому та передньому відділі. До таких індексів відносяться індекс Чижина, індекс Чіппо-Смірака, індекс Кларка, індекс Стахенлі, індекс Штрітера та інші [9].

Для оцінки повздовжнього зводу був вибраний індекс Штрітера, оскільки він простий в побудові та часто застосовується лікарями. Суть методу полягає в наступному: на отриманому відбитку проводять дотичну АБ до точок внутрішньої сторони відбитка, які найбільше виступають, і перпендикуляр ВД до середини АБ (рис. 2). Перпендикуляр перетинає плантограму в точках Г та Д. Розрахунок індексу Штрітера ( $I_{\text{III}}$ т) проводять за формулою 1.1.

$$
I_{\text{III}-} = \Gamma \chi / (\text{B} \chi) \cdot 100\% \tag{1.1}
$$

Де ГД та ВД - відстані (см), визначені на плантограмі.

Отримані у відсотках індекси оцінюються за таблицею 1.

Таблиця 1 Схема оцінювання індексу Штріттера.

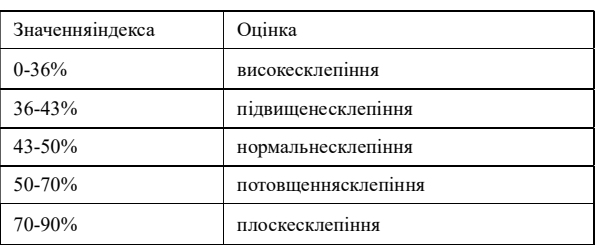

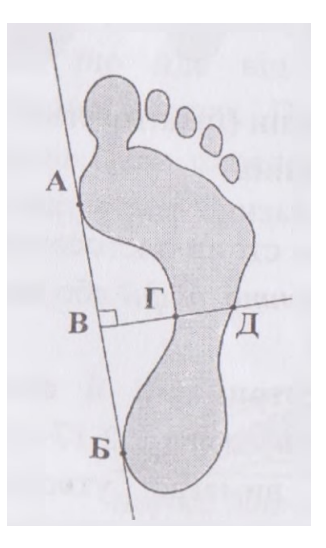

Рис. 2. Індекс Штрітера, необхідні відрізки.Три зводи стопи [10].

В подальшому ці точки програма буде визначати автоматично.

### IV. РОЗРОБКА ПРОГРАМИ

Програма аналізу зображення працює в послідовності як показано на рисунку 3.

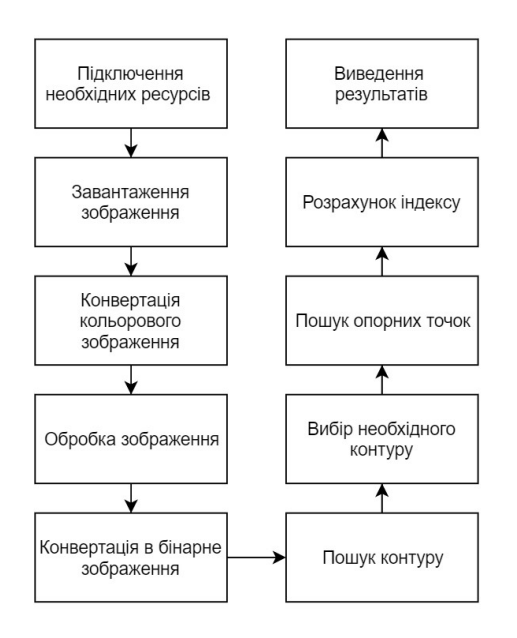

Рис. 3. Спрощена блок схема роботи програми.

На початку виконуваного файлу підключаються всі необхідні бібліотеки, оголошуються всі глобальні змінні та оголошуються простори імен. Для відкриття зображення необхідно вказати адресу зображення на комп'ютері та передати його в функцію imread (рис.4 а).

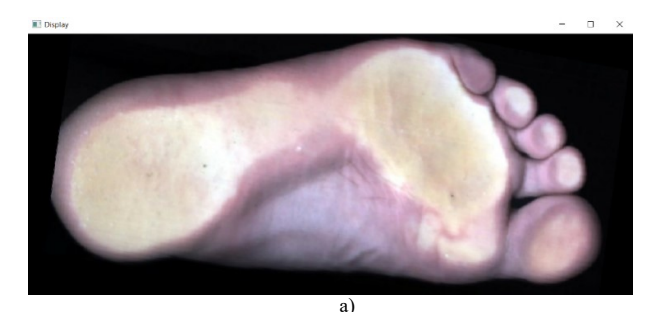

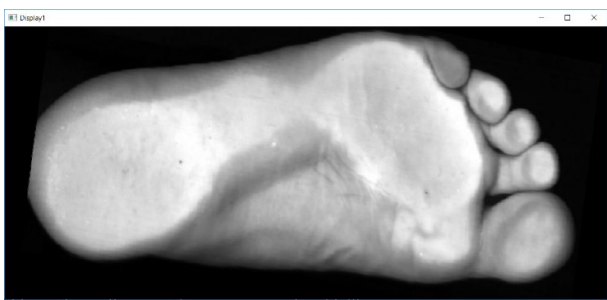

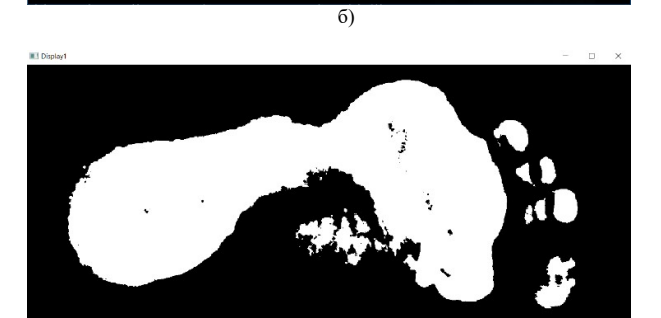

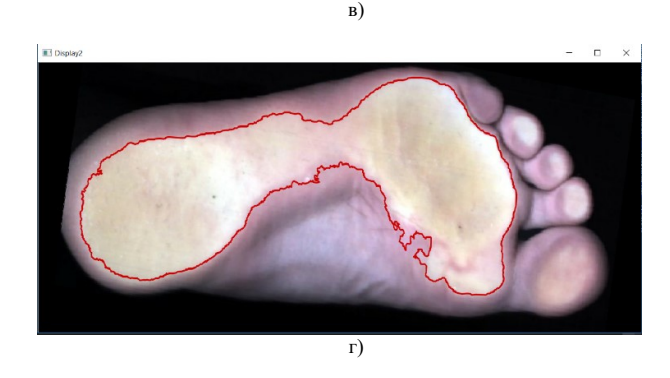

Рис. 4. Етапи роботи програми, а) початкове зображення, б) зображення у відтінках сірого, в) бінарне зображення, г) знайдений контур.

Конвертація зображення необхідна, так як всі функції, які в подальшому працюють із зображенням приймають тільки зображення у відтінках сірого (рисунок.4 б). Перетворення зображення реалізується шляхом помноження констант на значення R, G, B, кольору пікселя. Для R це 0.299, для G 0.587, для B 0.114, і

подальшого сумування отриманих значень[11]. На етапі обробки зображення світліші пікселі стають яскравішим, а чорні більш темнішими.

Для перетворення зображення в бінарне, використовуємо threshold, основна ідея полягає в тому, щоб в кінцевий масив попали лише пікселі, які вище визначеного граничного значення. Це граничне значення визначається наступним чином, при натисканні на клавішу завантажити зображення, відкривається вікно із зображенням у відтінках сірого, лікарю необхідно вибрати область, де проходить контур, середнє значення яскравості у цій області і буде передано у функцію для бінаризації зображення. Також в функцію передається ряд констант, якими можна регулювати яскравість пікселя на вихідному зображенні. Результат функції представлений на рисунку 4.в.

Пошук контуру реалізується функцією findcontour, вона приймає декілька параметрів, основними з яких є константа, яка вказує функції як зберігати в масив знайдені контури (можуть зберігатись в послідовності від контуру з найбільшим розміром до найменшого, можуть по порядку їх знаходження та по іншому), вектор векторів (двохвимірний масив), в який будуть зберігатись всі контури, а також константа для апроксимації контуру. Функція findcontour реалізована на математичному алгоритмі Сатоші Сузукі[12-14].

Знаходження необхідного контуру реалізується шляхом проходження через цикл та зберіганням в окремий вектор вектору, який має найбільше значення типу size t. Пошук опорних точок реалізується циклом в якому знаходиться найнижча координата y, оскільки контур являє собою вектор значень типу <Point>, який в свою чергу є int x для горизонтальної осі, і int y для вертикальної осі. Далі проводиться розрахунок індексу.

Представлення результатів реалізовано за допомогою прикладного програмного інтерфейсу Windows Form. Основною перевагою даного інтерфейсу є кросплатформеність та простота реалізації. Для виведення результатів лікарю створена форма, в якій є поля для введення даних пацієнта, а саме прізвище, ім'я, по батькові, стать, вік –

все це в подальшому передається в текстовий документ при кліку на кнопці «Реєстрація пацієнта» (рис.5).

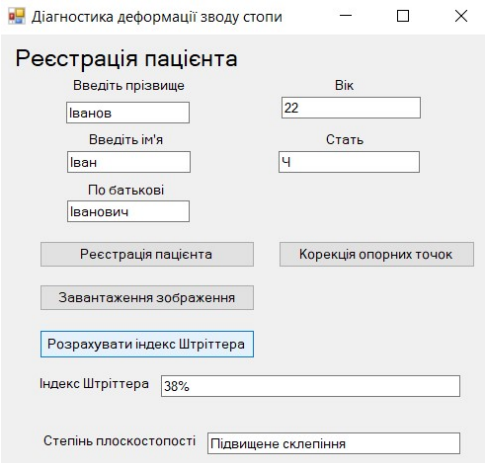

Рис.5 Діалогове вікно програми.

Кнопка завантаження зображення, відкриває скан-зображення стопи пацієнта, де лікарю необхідно вибрати область, де проходить контур (рис.4. г).

Кнопка «розрахувати індекс Штрітера», виводить нове вікно зі знайденим контуром, та побудованими відрізками, таким чином лікар може оцінити наскільки цей контур коректний (див. Рис. 6).

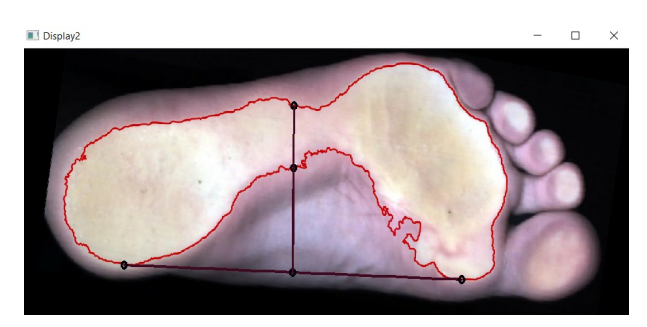

Рис. 6 Знайдений контур та відображеніопорні точки для індексу Штрітера.

В текстове поле виводиться розрахований індекс Штрітера та ступінь плоскостопості, якій відповідає цей індекс.

Кнопка «корекція опорних точок» дозволяє лікарю рухати точки як завгодно, при цьому у полі Індекс Штрітера змінюється значення.

### V. ВИСНОВКИ

Розроблено програму, яка оброблює зображення для пошуку контуру. Програма знаходить всі контури на зображенні та відкидає зайві. Шляхом перебору всіх точок контуру, знаходяться опорні точки для розрахунку індексу Штрітера, виходячи з умов колінеарності векторів та інших додаткових умов.

Для зручної роботи із программою лікарю в подальшому за допомогою прикладного программного інтерфейсу windows form надається вікно для вводу інформації про пацієнта та виводу результатів аналізу щодо деформації зводів стопи.

В ході тестування програми виявлено, що в залежності від кольору шкіри та кольору окремих частин шкіри на стопі, наприклад, мозолю в області контуру, програма може працювати не коректно. Тому в формі додано ще одну можливість – корекцію точок, яка дозволяє переміщати визначені на стопі точки, які лікар вважає за потрібні.

#### ПЕРЕЛІК ПОСИЛАНЬ

- [1] Коуплэнд Г. Все о здоровье ваших ног. От младенчества до старости. / Г. Коуплэнд, С. Соломон. – Астана: АСТ, 2008. – С. 1-5.
- [2] Недовесова Н. П. Профилактика и коррекция плоскостопия у детей / Надежда Петровна Недовесова. – Москва: Детство-Пресс, 2015. – С. 10–25.
- [3] Sullivan J. Pedatric Flatfoot: Evaluationand Management / J. Sullivan. // J Am Acad Orthop Surg. – 1997. – №7. – С. 44– 53.
- [4] Jayakumar S. Rigidflatfoot. / S. Jayakumar, H. Cowell. // Clin Orthop Relat Res.. – 2017. – №22. – С. 77–84.
- [5] Черная Н.Л. Нарушение опорно-двигательного аппарата у детей: диагностика, профилактика и коррекция : учебное пособие / Н.Л. Черная и др. – Ростов н/Д : Феникс, 2007. – 160 с.
- [6] Мухін В.М. Фізична реабілітація / В.М. Мухін. К. : НУФВСУ «Олімпійська література», 2005. – 472 с.
- [7] Андерсон К. Visual Studio для профессионалов / К. Андерсон, М. Минутилло, Н. Рендольф., 2018. – 1184 с.
- [8] Kaehler A. Learning Open CV 3. / A. Kaehler, G. Bradski., 2016. – 992 с.
- [9] Cenk M. O. Evaluationo fthesolemorphology of professional foot ballplayers. / M. O. Cenk, C. Barut. // International sportmed. –  $2012. - N<sub>2</sub>3$ .
- [10] Гриньків М. Я. Методи діагностики плоскостопії / М. Я. Гриньків, Л. С. Вовканич // Спортивна морфологія / М. Я. Гриньків, Л. С. Вовканич. – Львів: ЛДФК, 2015. – С. 47– 63.
- [11] ГОСТ Р ИСО 105-А02-99 Материалы текстильные. Определение устойчивости окраски. Часть А02. Серая шкала для оценки изменения окраски
- [12] Brahmbhatt S. Advanced Computer Vision Problem sand Coding Themin Open CV / Samath Brahmbhatt // Practical Open Cv / Samath Brahmbhatt.. 2017. – С. 39–200.
- [13] Satoshi S.Topological Structural Analysis of Digitized Binary Images by Border Following. Computer vision, graphics, and image processing. / Satoshi S., Keiich A. 1985. Date Views 15.05.2019 download.xuebalib.com/xuebalib.com.17233.pdf.
- [14] Shilkrot R. Mastering Open CV 4: A comprehensive guide to building computer vision and image processing applications with C++, 3rd Edition / R. Shilkrot, D. Millan Escriva., 2018.

## УДК 004.932.2

# КОМПЬЮТЕРНАЯ ДИАГНОСТИКА ДЕФОРМАЦИИ СВОДОВ СТОПЫ

Данилова В.А., ст. преподаватель valnaa@ukr.net Нагорный А.І., студент andrinagor@gmail.com Факультет биомедицинской инженерии Национальный технический университет «Киевский политехнический институт имени Игоря Сикорского» г. Киев, Украина

Реферат - На сегодняшний день около 60-70% процентов украинцев имеют ту или иную степень плоскостопия. Своевременная диагностика деформаций сводов стопы дает возможность врачу принять ряд реабилитационных действий, которые остановят прогрессирование данной патологии. Основной методикой диагностики деформации сводов стопы является оценка плантограммы, получаемой с помощью простого механического плантографа, что занимает достаточно много времени и не исключает человеческий фактор. Поэтому актуальной является разработка программы, которая анализирует контур прилегания стопы на скан-изображении и вычисляет индекс, с помощью которого в дальнейшем можно будет определить степень плоскостопия. Для разработки использована среда программирования VisualStudio 2017, библиотека компьютерного зрения с открытым кодом Open CV, реализованная на языке С++. Разработана программа для поиска контура и опорных точек деформации сводов стопы, реализован вывод результатов в отдельном окне, регистрация данных пациента в базе данных, в случае, если алгоритм работает некорректно, предусмотрена возможность расставлять точки на изображении вручную и измерять между ними расстояние.

Ключевые слова - своды стопы, плантограмма, контур, индекс плоскостопия, графический интерфейс пользователя, скан-изображение, опорная точка, Open CV, бинарное изображение.

# COMPUTER DIAGNOSIS DEFORMITY OF THE FOOTARCHES

Danilova V., senior lecturer valnaa@ukr.net Nahornyi А.,student andrinagor@gmail.com Faculty of Biomedical Engineering National Technical University of Ukraine "Igor Sikorsky Kyiv Polytechnic Institute" Kyiv, Ukraine

Abstract - Today, about 60-70% of Ukrainians have some degree of flatfoot. Timely diagnosis deformity of the arches of the foot allows the doctor to take a number of rehabilitation actions that will stop the progression of this pathology. The main method for diagnosing deformities of the arches of the foot is to evaluate a plantogram obtained using a simple mechanical plantographer, which takes a lot of time and does not exclude the human factor. Therefore, it is advisable to develop a program that will analyze the contour of the fit of the foot on the scan - image, calculating the index, with which you can later determine the degree of flatfoot. For development, Visual Studio 2017 programming environment, an open-source computer vision library Open CV, implemented in  $C_{++}$ , was chosen. As a result of the work, a program has been developed to search for the contour and control points, display the results in a separate window, register patient data in the database, if the algorithm does not work correctly, it is possible to manually point the image and measure the distance between them.

Keywords - foot arches, plantogram, contour, flatfoot index, graphical user interface, scan-image, reference point, open CV, binary image.